### **A Word on Security**

**It is the user's responsibility to protect and secure their own electronic devices. By practicing a few simple steps, users can prevent a lot of unwanted heartache and headaches, all while still having an overall, enjoyable WiFi experience:**

ᄉ

 $\boldsymbol{\lambda}$ 

 $\overline{\phantom{a}}$ 

 $\overline{\mathsf{M}}$ 

Ĭ,

Y

 $\blacksquare$ 

M

#### *1. Use your firewall*

**Simply put, this is software that is on your device that helps prevent unwanted sources and persons from trying to pry into your files and folders, watch you surf the web, and do other malicious things.**

*2. Install and Update your antivirus*

**Think of antivirus like antibodies—they help keep your body healthy by fighting off viruses, but go into overdrive when they find an intruder. So it is with antivirus—it helps keep your device protected from malicious internet threats, but goes to work when it detects an unknown program. This is the good stuff to have on your device to help keep you all right with your surfing world!**

*3. Turn off your wireless connection*

**It's that simple—when you're not using it, turn it off! This not only helps save your device's battery life, but also permanently kills the connection between you and someone who might be trying to snoop around and get into your device. It may be convenient for you to have it on so you can quickly connect back, but you also give ease of access to someone else who has the expertise to get into your device. Remember—when your device connects wirelessly, so do your files and folders.** 

### *4. Act like everyone is watching*

**The worst thing you can do is think no one will steal your device or identity. So, always keep your device close to you and always be aware of your surroundings and connections when doing personal transactions that deal with sensitive information.**

### **Service Disclaimers**

**There are a few things we would like to stress to users before beginning their WiFi Experience, so here they are:**

- *1. On our FREE Public WiFi Network everything you do could possibly be tracked by others. Please be careful of what you do and know that we are not responsible for any wrong doings that happen on our WiFi Network. We strongly encourage and advise users to practice good cyber hygiene habits and regularly backup all data and system files to help stay safe online.*
- *2. Our E-mail Print Service that we provide, the print jobs sent by you can be held for a certain period of time if requested. By default, print jobs will be deleted from our system at the end of each day, so please make sure to claim them in person during normal business hours if they are important documents.*
- *3. Your WiFi experience can easily be ruined by things such as viruses, malware, spyware, and many other bugs that crawl around on the Internet. Make sure to always have virus protection installed and up-todate on your device to keep from contracting these and many other annoying and destructive pieces of code.*
- *4. While we strive to do our best to host a FREE, hi-speed WiFi Signal, there may be times that our service could become interrupted for a number of off-site technical or weather-related reasons. When situations like these occur, it is completely out of our hands. We simply ask that you bear with us and know that we do everything possible when these situations occur to have wireless services restored to you as soon as possible.*

### **ROBERT J. KLEBERG PUBLIC LIBRARY 220 N. 4th Street**

**Kingsville, TX 78363 361-592-6381**

**LIBRARY HOURS Tuesday - Friday: 8:00 AM - 6:00 PM Saturday: 9:00 AM - 1:00 PM**

> **Free Wi-Fi Service Available 7 AM - 7 PM 7 Days a Week**

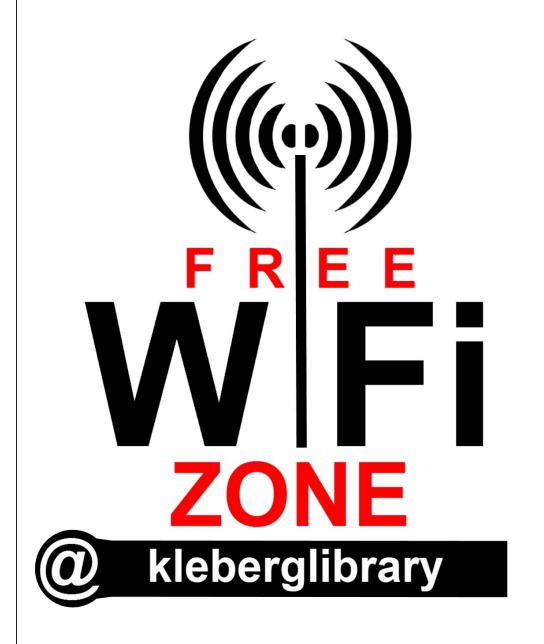

# **How-To Guide to Getting Started with WiFi**

# **Get in the ZONE with WiFi@kleberglibrary!**

### *Welcome to the ZONE!*

**Whether you are a newbie to the area, or a long-time resident, but a first time WiFi User, we would like to welcome you and thank you for choosing to hook up and log-in at the library's WiFi ZONE—Kingsville's Premier and** 

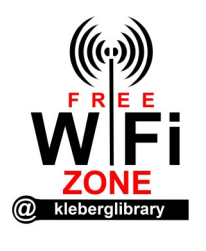

**to the public.**

**FREE Public Hotspot. Established in June 2006, the Robert J. Kleberg Public Library has been providing to its residents and visitors a FREE, hi-speed sig-J.** Kleberg Public nal that gives surf**ers instant access to the internet to check e-mail, watch The new WiFi ZONE logo for the Robert Library helps the public and visitors recognize that our library offers a FREE WiFi Signal** 

**videos, do homework, research,** 

**download, stream and so much more! But with all of this access comes the ultimate question, "How do I get started?" This simple brochure not only helps you get started, but also introduces users to some of the other WiFi Services that we offer. So sit back, hang tight, and get ready to be introduced to a whole new wireless world @ the Robert J. Kleberg Public Library—***The Place to Be!*

### *Getting Started Wirelessly!*

**Most laptops, whether Mac or Windows based, follow similar steps to connect to a WiFi network. The easiest way to get you going whether you use a Mac or Windows - based laptop.**

## **For Mac Users:**

- **1. Click Apple Button > Network > Configure.**
- **2. Check the "Show AirPort Status in Menu Bar" box, and then click on the AirPort icon when it appears.**
- **3. All wireless networks within range of your Mac will appear. Choose the network labeled "kleberglibrary" and then click OK.**

### **For Windows Users:**

- **1. Find your Wireless Connections icon, located in the lower right-hand corner of your Start Bar.**
- **2. Right-click on the icon and click "View Available Wireless Networks." Choose the network labeled "kleberglibrary" and then click on Connect.**

**Once connected to our public hotspot, users will be able to instantly begin surfing, searching, downloading, streaming and more with no interruptions.**

### *Printing Made Easy!*

**Now that you have found your new love for our wireless internet, the next thing to tackle is your printing needs. So how do you get that report from your laptop to our printer? It's very easy:**

- **1. E-mail your document(s) to: kplemail@kleberglibrary.com**
- **2. Once you have successfully emailed your documents to us. We will gladly assist you in printing your documents here at the library. Print jobs can be obtained at the Circulation Desk during regular business hours.**

**How easy is that? No cables, no downloads, no drivers to install! Best of all, you can send most Office documents, pictures and web pages to print. It's all done from your very own e-mail that you can even access from home! That's right—you can even send print jobs from your home or anywhere in the world right to our printers as long as you have an internet connection!**

LIKE US! @ facebook.com/kleberglibrary **LIKE US! @ facebook.com/kleberglibrary**